Open Security Controls
Assessment Language (OSCAL)
Assessment Plan
Assessment Results
Plan of Action and Milestones

Brian J. Ruf, CISSP, CCSP, PMP

National Institute of Standards and Technology

2

# Overview

### **Three New Models:**

- Assessment Plan
- Assessment Results
- Plan of Action and Milestones

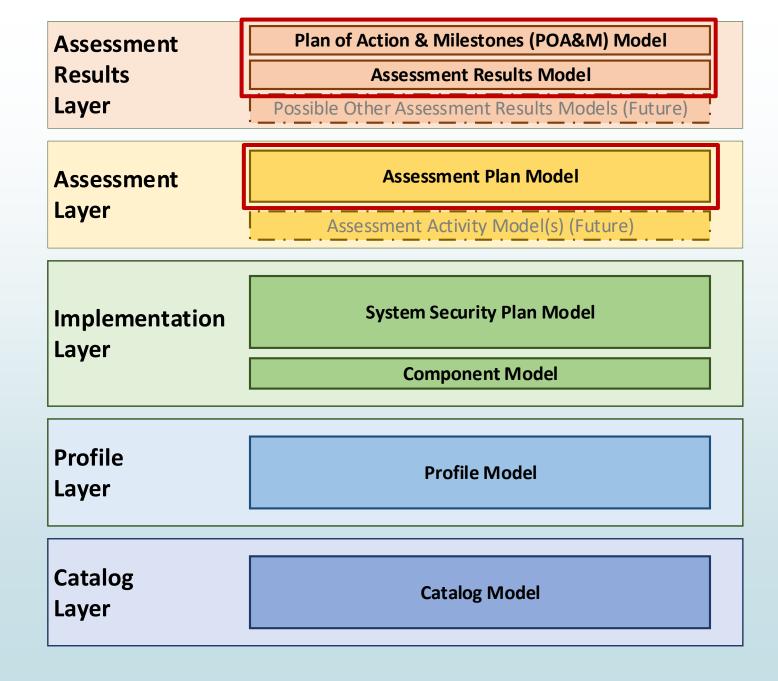

# Background

- Assessment Layers were intended to be addressed in OSCAL 2.0
- FedRAMP has an immediate need to receive a complete ATO package in OSCAL
- NIST and FedRAMP agreed to expand OSCAL now to enable OSCAL modeling of FedRAMP SAP, SAR, and POA&Ms
- Developed these with FedRAMP as the focus, but also in anticipation of other uses, such as continuous assessment
- Additional assessment layer features will still be addressed in OSCAL 2.0, such as additional mechanism to automate assessment inspections and testing.

# Importance of Import

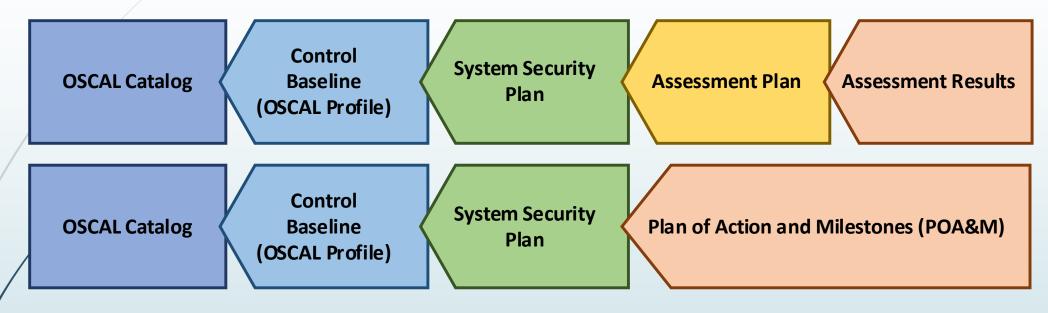

- OSCAL is designed for traceability
- In most cases:
  - Models to the right refer to content in models on the left, instead of duplicating content
  - There are a few exceptions

# Importance of Import

- FedRAMP Example
  - The SSP refers to the profile and catalog for control definitions
  - The Assessment
    Plan and Results
    refer to the SSP
    for system
    description and
    architecture

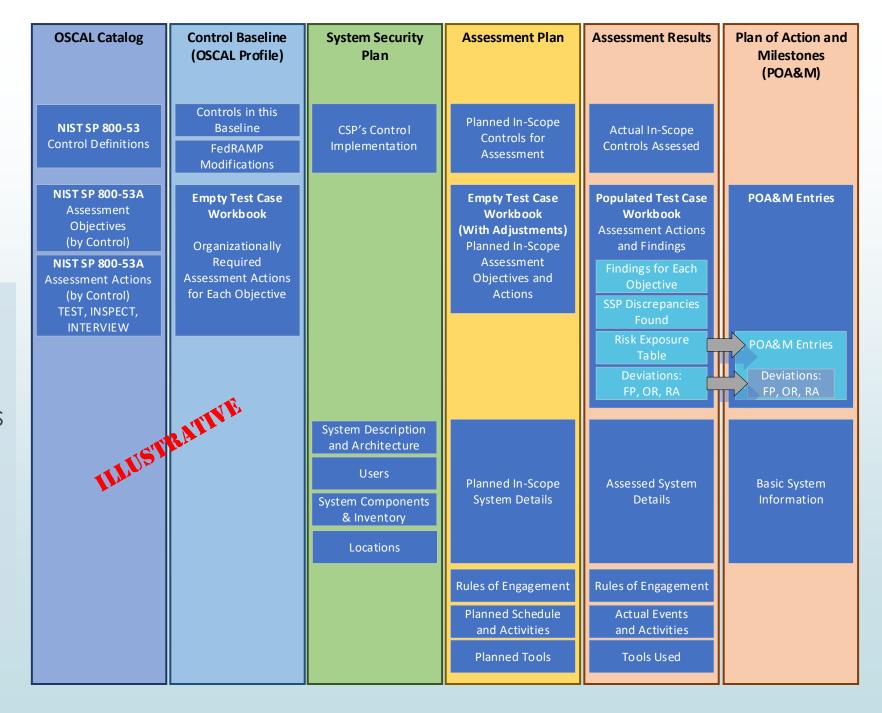

# Overlapping Syntax (AP and AR)

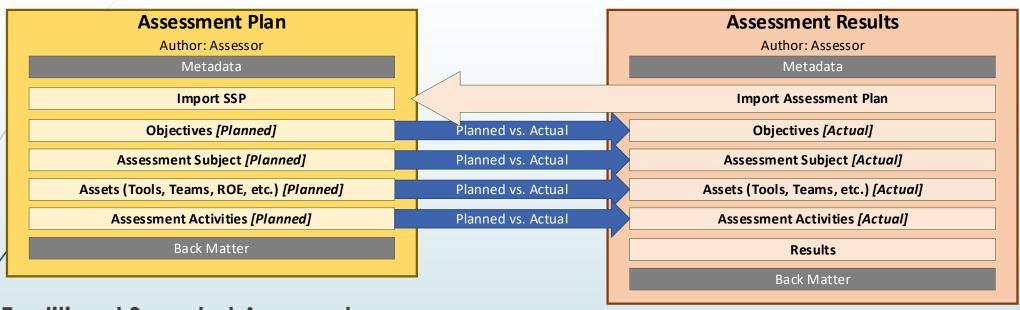

# Traditional Snapshot Approach

- Assessment Plan: What the assessor plans to do
- Assessment Results: What the assessor actually did

## **Continuous Assessment Approach**

- Assessment Plan: What should be tested/inspected, how, and in what frequency
- Assessment Results: Time-slice of results

7

# Assessment Plan and Assessment Results

- **►** Common to AP and AR:
  - Objectives
  - Assessment Subject
  - Assets
  - Assessment Activities
  - Back Matter (general)
- Unique to AR:
  - Results
  - **■** Evidence in Back matter

#### Objectives

In-Scope Controls
Assessment Objectives & Methods

#### **Assessment Subject**

Components and Inventory Items
Locations
User Types
Interview Parties

#### Assets

Assessment Team
Penetration Test Team
System Owner Test POCs
Assessment Tools, Assumptions, & Methodology
Rules of Engagement (ROE)

#### **Assessment Activities**

Schedule Manual Tests Penetration Test

#### **Results (Current)**

Findings / Observations
Identified Risks, Calculations Deviations
Recommendations and Remediation Plans
Evidence Descriptions and Links
Disposition Status

#### **Back Matter**

Citations and External Links
Attachments and Embedded Images

Evidence (Screen Shots, Photos, Interview Notes)

# Assessment Results: Time Slices

## **Traditional Snapshot Approach**

- Entire current assessment in one Results assembly
- Each past assessment cycle in its own results assembly

## **Continuous Assessment Approach**

- Each Results assembly is a snapshot in time
- Example: If testing once per hour, each results assembly represents the testing for that hour

# **Assessment Results (AR)**

**Import Assessment Plan** 

**Objectives** 

**Assessment Subject** 

Assets

**Assessment Activities** 

### **Results (Current)**

Findings / Observations
Identified Risks, Calculations Deviations
Recommendations and Remediation Plans
Evidence Descriptions and Links
Disposition Status

Results (Last Cycle)

**Results (Earlier Cycle)** 

# Findings, Risks, Analysis, and Flow

- 1. Gather findings. Some findings demonstrate compliance. Other findings demonstrate a lack of compliance and represent a risk.
- 2. While performing risk analysis, some risks are closed during the assessment period. Others are identified as a false positive. Some open risks have mitigating factors, resulting in a risk adjustment. The remaining open and adjusted risks are typically populated in a risk exposure table.
- 3. All residual risks are typically entered into the POA&M by the system owner, where they are tracked until closure.

1. GATHER FINDINGS: Assessment Results Model: Results/Finding Assembly

Findings

Identified Risks

Test Case Workbook

Other Than Satisfied

Automated Tool Results

Penetration Testing Results

**Assessment Activities** 2. RISK ANALYSIS: Assessment Results Model: Results/Finding/Risk Assembly **Identified Risks Closed During** Pending Operationally **Risk Adjusted False Positive** Testing Required Remediation Risk Exposure Table (Residual Risk) **Pending** Operationally Risk Adjusted Closed **False Positive** Reauired Remediation **Tracked Risks POA&M Items** 3. RISK TRACKING: POA&M Model: Results/Finding/Risk Assembly

Assessment Results (AR) Overlapping Syntax (AR and Metadata Import AP Plan of Action and Milestones (POA&M) **Objectives** Metadata **Assessment Subject** Import SSP Assets **System Identifier Assessment Activities Local Definitions** Results **POA&M Items** inding POA&M Item Objective Status Assessment Objective ID Observations **Observations Risk Information** Risk Information Title, Source, CVE#, Calculations, Severity, Title, Source, CVE#, Severity Recommendations Remediation Activities Status Plan, Schedule, Resolution Date, Risks with "open" Remediation Status status='open' at the end of testing **Vendor Dependencies Vendor Dependencies** are transferred to Evidence and Check-Ins Status and Evidence the POA&M using Deviations the same OSCAL Deviations Status (Investigating, Pending, Approved) syntax. Justification False Positive (FP) False Positive (FP) Corresponding Operational Requirement (OR) **Operational Requirement (OR)** observations must also be Risk Adjustment (RA) Risk Adjustment (RA) transferred. **CVSS Metrics SSP Implementation Statement Differential OA&M** Item Finding (From Automated Tools / Scanners) POA&M Item Finding (From Penetration Testing) **Back Matter Back Matter** 

10

POA&M)

Typically all remaining assessment risks are entered into the POA&M. (not closed during testing, and not a verified FP)

- To facilitate this, the syntax the same for an individual AR finding and an individual POA&M item.
- While some detail. such as objective status, may be filtered, it can also travel to the POA&M along with the risk information if appropriate.

11

# POA&M Model

- Ideally the POA&M imports an SSP.
- The System Identifier is used when a POA&M is delivered without its corresponding SSP
  - Example: Monthly Continuous Monitoring (ConMon) delivery of a POA&M where an SSP is only delivered annually.
  - This enables another tool to re-link the POA&M and a previously delivered SSP.
- Scanning tools and missing SSP content are defined in the Local Definitions assembly.
- The structure provides robust remediation planning and tracking activities.
- The structure also provides risk metrics and deviation management for multiple different compliance frameworks. OSCAL enables these to co-exist in a single POA&M item entry.

#### Plan of Action and Milestones (POA&M)

#### Metadata

Title, Version, Date Roles, People, Organizations

#### Import SSP

Pointer to FedRAMP System Security Plan

#### System Identifier

Unique system ID

#### **Local Definitions**

For content not defined in the SSP

#### POA&M Items

POA&M Item

Je ID Impacted Control

#### Observations

#### Risk Information

Title, Source, CVE#, Severity

#### Remediation Activities

Plan, Schedule, Resolution Date, Remediation Status

#### **Vendor Dependencies**

Evidence and Check-Ins

#### Deviations

Status (Investigating, Pending, Approved)

#### False Positive (FP)

Operational Requirement (OR)

Risk Adjustment (RA)

#### **CVSS Metrics**

#### POA&M Item

POA&M Item

#### **Back Matter**

Citations and External Links
Attachments and Embedded Images
Evidence (Vendor Check-Ins, DR Evidence)

# Questions? Thank you!

We want your feedback!

## **OSCAL Repository:**

https://github.com/usnistgov/OSCAL

## **Project Website:**

https://www.nist.gov/oscal

### **How to Contribute:**

https://pages.nist.gov/OSCAL/contribute/

# FedRAMP Implementation Guides

https://github.com/gsa/fedrampautomation (Available in July)

# Thank you

We want your feedback!

## **OSCAL Repository:**

https://github.com/usnistgov/OSCAL

## **Project Website:**

https://www.nist.gov/oscal

## **How to Contribute:**

https://pages.nist.gov/OSCAL/contribute/